# CAN BUS ERWEITERUNG

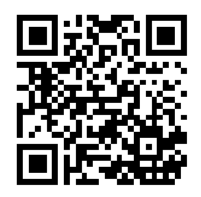

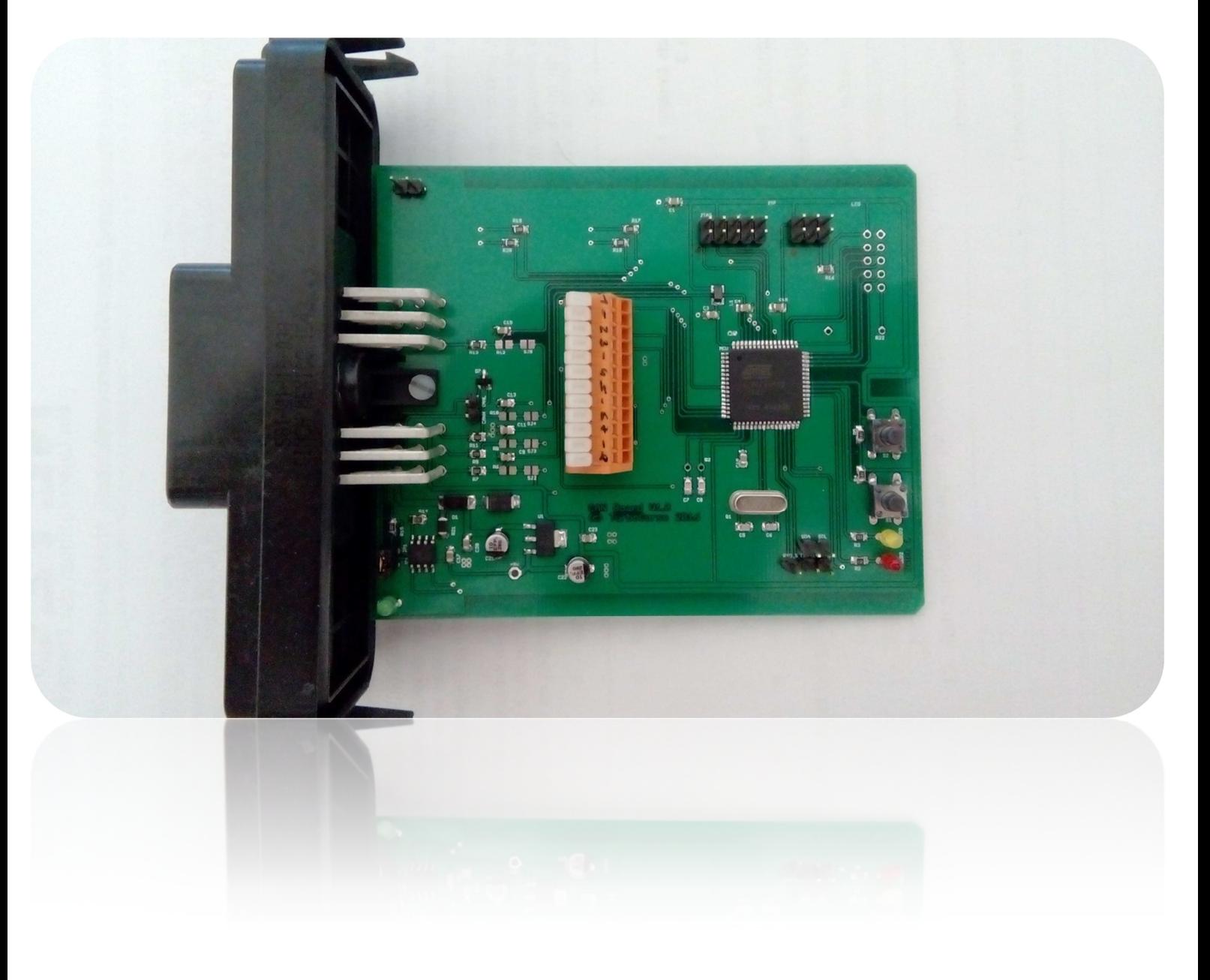

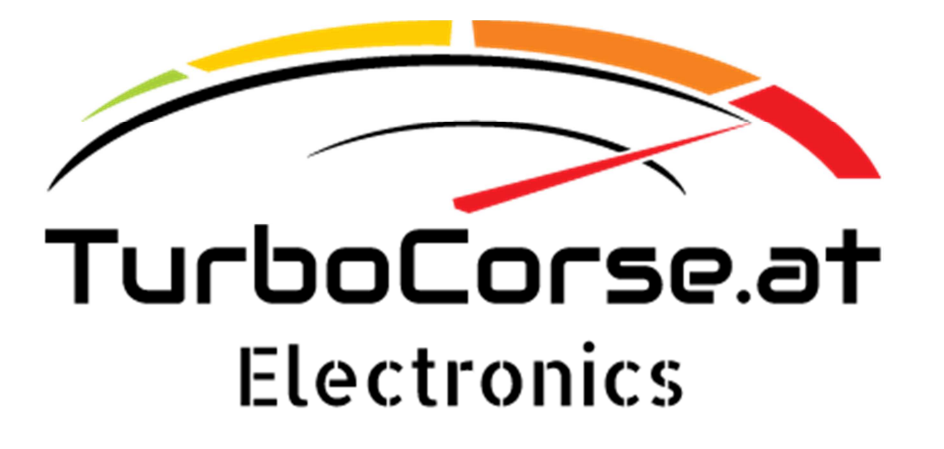

## Inhaltsverzeichnis

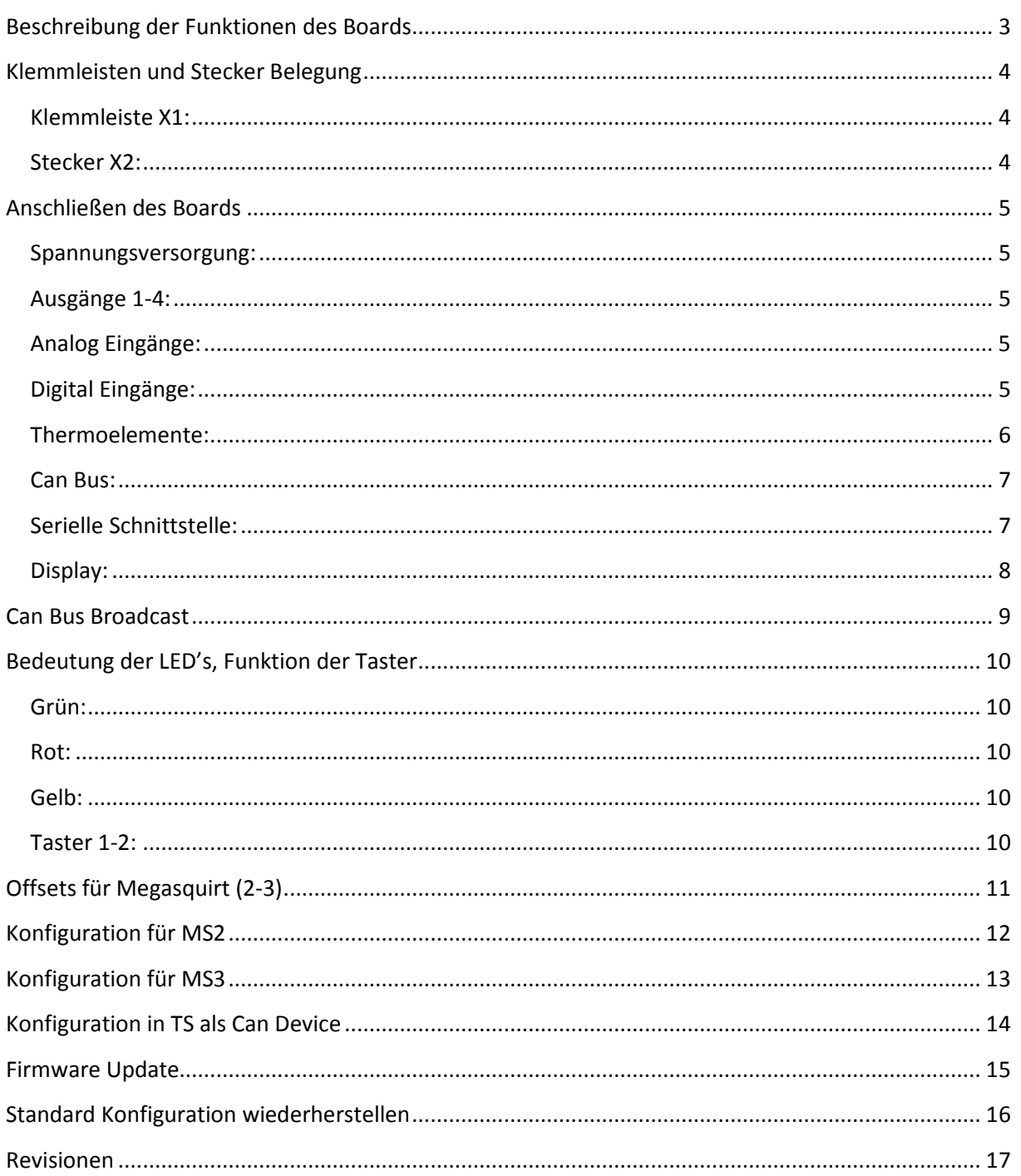

## **Beschreibung der Funktionen des Boards**

Das TurboCorse Can Bus Erweiterungsboard dient als Ein- / Ausgangserweiterung für die Megasquirt (2-3) Motorsteuergerät Produkt Palette.

Das Board kann jedoch auch ohne Megasquirt verwendet werden da die Eingänge ebenso via Standard 11 Bit Can Bus Frames übertragen werden. Nähere Details finden Sie weiter unten.

Bei voller Bestückung ist folgendes möglich:

- 8x Thermoelement Sensor Type K
- 4x Adc 0-5V oder NTC/PTC Sensoren mittels Lötjumper auswählbar
- 4x NPN Mosfet Ausgang 3A pro Ausgang
- 2x Frequenz oder Standard Eingang
- 2x Taster auf der Platine
- 3x Zustands Led auf der Platine
- Lcd Interface
- RS 232 Schnittstelle
- Can Bus Schnittstelle 500k Baud (Terminierung mittels Jumper möglich)
- TWI Schnittstelle
- ISP Programmieranschluss
- JTAG Programmieranschluss

Megasquirt ist eine registrierte Marke von B&G Tuner Studio ist eine registrierte Marke von Efi Analytics

## **Klemmleisten und Stecker Belegung**

## **Klemmleiste X1:**

Anschlussbelegung der Klemmleiste X1 (Orange Klemmleiste auf der Platine). Es ist so vorgesehen dass sich jeweils 2 Thermoelemente die Klemme für den GND teilen.

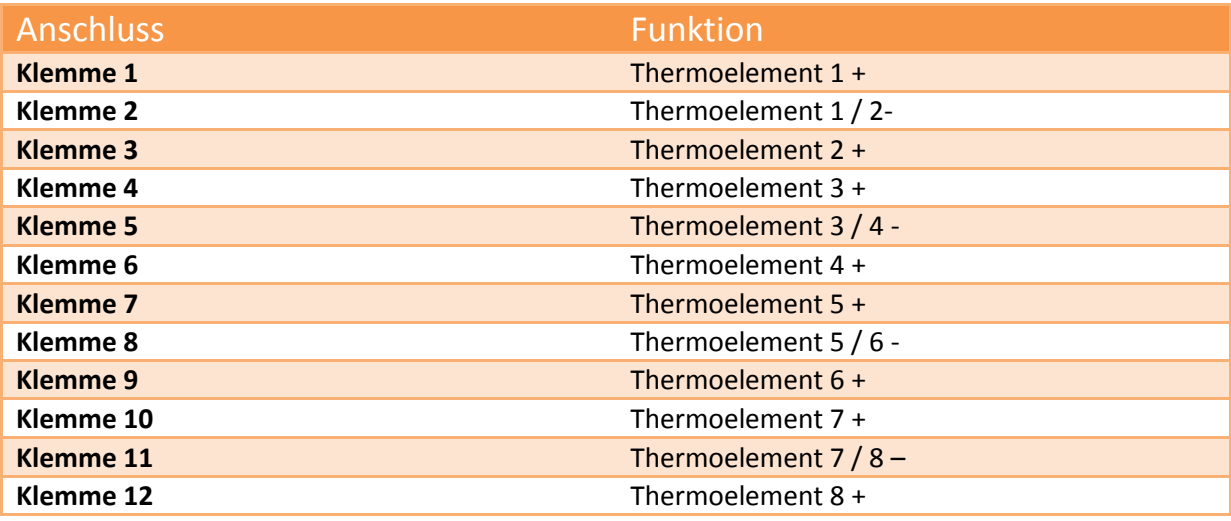

Tabelle 1

### **Stecker X2:**

Anschlussbelegung des Frontsteckers X2. Hierzu ist ein 18 Poliger Stecker inklusive Crimpkontakte beigelegt.

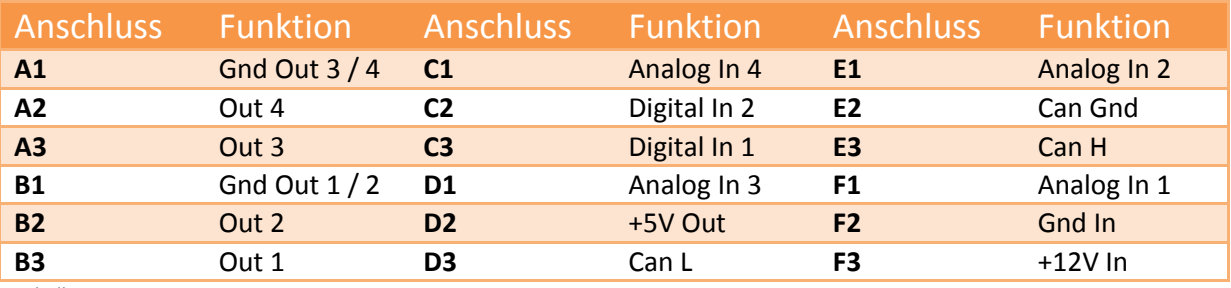

Tabelle 2

## **Anschließen des Boards**

### **Spannungsversorgung:**

Für eine Korrekte Funktion des Boards muss die Spannungsversorgung an den Pins F2 / 3 am Stecker X2 angeschlossen werden.

Die Spannung sollte relativ stabil ein und sich im Bereich von 10 – 17 V befinden.

Wenn die Spannungsversorgung korrekt angeschlossen ist sehen Sie das an der Grünen Led (LED1). Diese Leuchtet wenn das Board korrekt mit Spannung versorgt ist und der interne Spannungsregler +5V liefert.

### **Ausgänge 1-4:**

Haben Sie vor die Ausgänge 1-4 zu verwenden sind auch die dazugehörigen Pins mit GND (Masse) zu verbinden.

Die integrierten N-Kanal Mosfet's schalten jeweils auf den dazugehörigen GND Pin.

Die Mosfet's sind also in einer "Current Sink" Beschaltung aufgebaut, das heißt die Last wird am Drain Pin des Mosfet's angeschlossen.

Wollen Sie z.B.: ein Relais mit einem der Ausgänge schalten schließen Sie den Positiven Anschluss der Relais Spule an die jeweilige Spulen Spannung an, der Negative Anschluss der Spule kommt dann an den jeweiligen Out Pin des Steckers X2.

Für eine korrekte Funktion muss dann auch der dazugehörige GND Pin mit Masse verbunden werden. Die Belegung finden Sie in der Tabelle 2.

### **Analog Eingänge:**

Die Analog Eingänge 1-4 können entweder mit 0-5V Sensoren oder mit NTC / PTC Sensoren verwendet werden.

Um NTC / PTC Sensoren verwenden zu können muss der jeweilige Lötjumper (SJ2-5) geschlossen sein,

sollten 0-5V Sensoren verwendet werden muss der jeweilige Lötjumper (SJ2-5) geöffnet sein.

Die +5V Versorgung für die Sensoren können Sie am Stecker X2 Pin D2 abgreifen. Es sollte auch unbedingt darauf geachtet werden das die Sensoren sowie das Can Board das gleiche GND (Masse) Potential haben.

Für die Kalibrierung der NTC Sensoren kann die gleiche Funktion wie für die Megasquirt verwendet werden. Die Kalibrierung ist nur möglich wenn Sie seriell mit dem Board verbunden sind. Zu finden unter Tools $\rightarrow$ Calibrate Thermistor Tables.

### **Digital Eingänge:**

Die Eingänge 1-2 können mit digitalen Signalen von Tastern oder Hall Sensoren usw. verwendet werden. Die Spannung muss im Bereich von 0-5V liegen.

Es wird der Schaltzustand sowie die Eingangsfrequenz ermittelt.

Wenn der Eingang 1 zum Umschalten für das Display verwendet wird erfolgt keine Frequenzermittlung.

Der Status der Eingänge wird an die MS weitergeleitet. (CANIN6 / CANIN7)

©TurboCorse

## **Thermoelemente:**

Die Thermoelemente werden an der Klemmleiste X1 angeschlossen. Die Belegung finden Sie in der Tabelle 1.

Durch Drücken des weißen Hebels wird der Federzug Kontakt der Klemmleiste geöffnet und Sie können den Sensor anschließen.

Achten Sie darauf dass Sie die Platine nicht zu sehr biegen beim Drücken der Hebel.

Die Leitungen der Thermoelemente werden auf der Rückseite des Gehäuses eingeführt.

Es können ausschließlich Typ K Sensoren verwendet werden. Gemessen wird im Bereich von 0-1023 °C.

Die Platine erkennt automatisch die Anzahl der angeschlossenen Sensoren. Wenn an einem Sensor Eingang 10x eine Fehlmessung erkannt wird, so wird dieser Kanal deaktiviert. Je deaktivierten Kanal verringert sich die Aktualisierungszeit um 125ms. (Systembedingt)

Bei nur einem angeschlossenen Thermoelement ergibt sich somit eine Aktualisierungszeit von 125ms. Die Aktualisierungszeit ist durch den verwendeten Thermoelement Chip vorgegeben.

## **Can Bus:**

Die Pins E2-3 sowie D3 sind für den Anschluss des Board's an das Can Bus Netzwerk. Auf dem Board ist ein Abschluss Widerstand mit 120 Ohm integriert, welcher mit dem Jumper JP1 aktiviert werden kann.

Sollte das Can Bus Board der letzte Teilnehmer am Can Bus sein bzw. wenn das Can Bus Netzwerk nur aus 2 Teilnehmern besteht muss der Jumper JP1 geschlossen sein, in allen anderen Fällen muss dieser geöffnet sein.

Die Can Bus Baudrate beträgt 500k Baud. Dies ist zu berücksichtigen wenn Sie die Can Broadcast Meldungen empfangen wollen.

Die Standard Can Bus ID bei der Kommunikation mit einer MS2 oder MS3 ist 12.

Um einen einwandfreien Betrieb des Can Bus Board's zu gewährleisten sollten die Leitungen CanH /CanL miteinander verdrillt werden. Siehe Bild.

Sollte das Erweiterungsboard an eine MS2 oder MS3 (V3.0) angeschlossen werden müssen 2 interne Verbindungen in der MS gemacht werden.

JS6 auf SPR1 sowie JS8 auf SPR2. Das sind die Verbindungen für CanH und CanL.

### **Serielle Schnittstelle:**

Über die Serielle Schnittstelle werden beim Einschalten des Boards die Signatur und die Version gesendet.

Sie benötigen einen TTL<->RS232 Wandler den Sie am PC anschließen.

Die Einstellungen sind wie folgt 38400 Baud, 8 Data Bits, 2 Stopp Bits.

(Ab der Platinen Version V1.1.1 ist die Baudrate 115200)

## **Display:**

Es ist möglich ein LCD Display mit 16 Zeichen sowie 2 Zeilen mit dem Erweiterungs Board zu verbinden.

Die Dargestellten Aktual Werte können dann mit Tuner Studio individuell für die Seiten 1-5 eingestellt werden. Jeweils 4 Werte pro Seite.

Wird die "BarGraph" Funktion verwendet gibt es auch eine Seite 6. Hier wird fix die Drehzahl sowie der Lambda Wert angezeigt. Des Weiteren gibt es eine Balken Darstellung der aktuellen Drehzahl.

Wird die "ShiftRpm" Funktion verwendet beginnt die Hintergrundbeleuchtung zu blinken sobald eine eingestellte Schwelle überschritten wurde.

Das Display wird an den 10 Poligen Stecker mit der Bezeichnung LCD angeschlossen. Belegung und Funktion entnehmen Sie bitte folgender Tabelle.

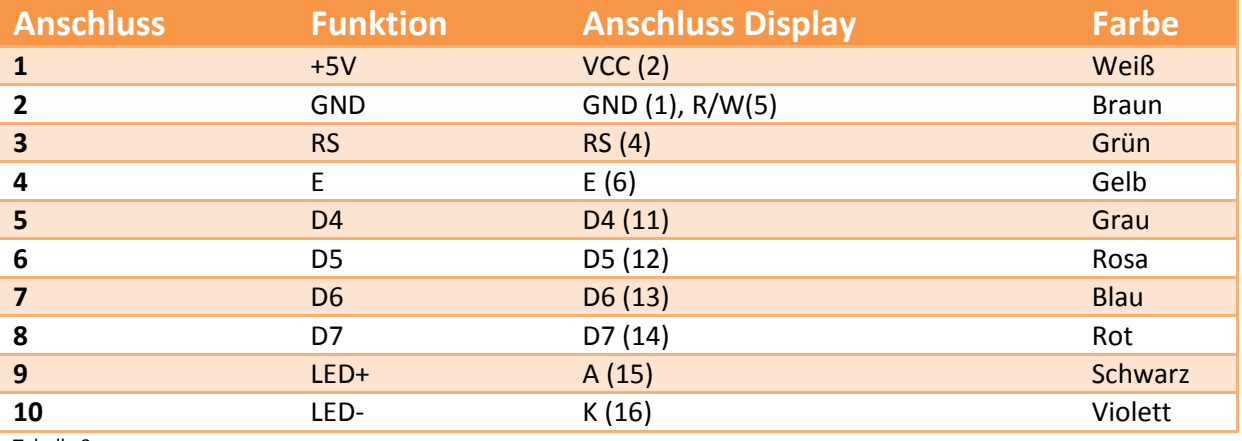

Tabelle 3

Unter Umständen ist ein Vorwiderstand für die Hintergrund Beleuchtung nötig. Sollte keiner am Display selbst vorhanden sein kann dieser bei R22 neben dem Display Stecker eingelötet werden.

Der Ohm-Wert richtet sich nach Betriebsspannung und Betriebsstrom der Hintergrundbeleuchtung. Zur Berechnung ist folgende Formel anzuwenden (5[V]-Betriebsspannung[V])/Betriebsstrom[A]. Das Ergebnis ist der Vorwiderstandswert in Ohm.

#### **Es ist darauf zu achten das ein maximaler Strom von 30mA nicht überschritten werden darf.**

Wenn die TurboCorse LCD Adapterplatine verwendet wird muss lediglich eine Verbindungsleitung zwischen dem Stecker auf dem Erweiterungsboard und dem Stecker auf der Lcd Adapterplatine hergestellt werden.

Haben Sie die Vollversion inklusive Display erworben ist alles Nötige dabei.

## **Can Bus Broadcast**

Es werden alle 65ms Broadcast Meldungen über den Can Bus gesendet.

Die Broadcast Meldungen werden mittels 11 Bit-Identifier übertragen (CAN 2.0A)

Die Beschreibung der Meldungen sowie deren Interpretation finden Sie in der folgenden Tabelle.

- **B2U** = Big Endian (Motorola Format), 2 Bytes, Unsigned<br>**B2S** = Big Endian (Motorola Format), 2 Bytes, Signed
- **B2S** = Big Endian (Motorola Format), 2 Bytes, Signed<br>**1U** = 1 Byte, Unsigned
- 1 Byte, Unsigned

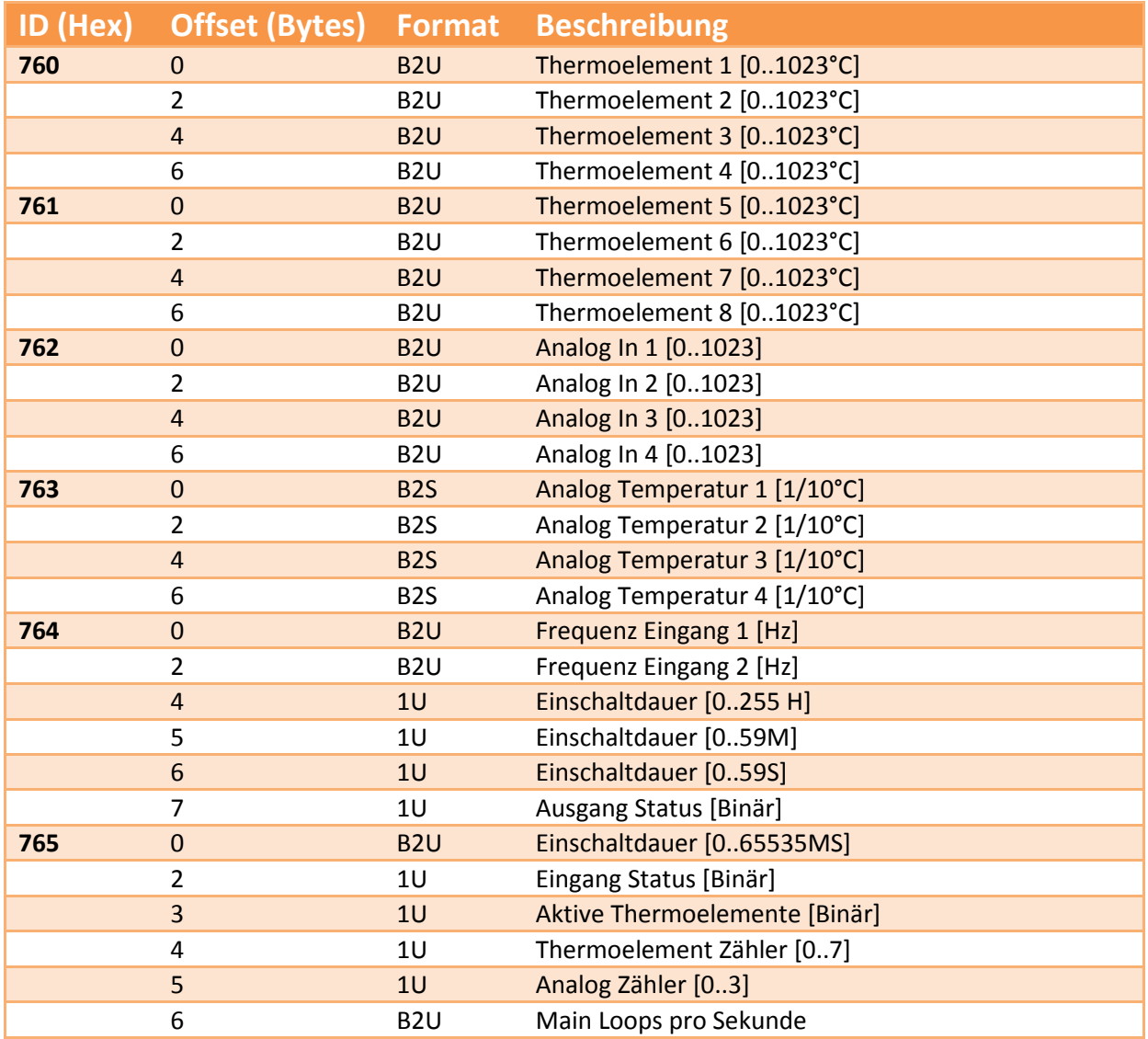

Tabelle 4

## **Bedeutung der LED's, Funktion der Taster**

Auf dem Board befinden sich 3 LED's (Grün, Rot, Gelb). Jede dieser LED's hat eine bestimmte Bedeutung.

## **Grün:**

Die grüne Led signalisiert den Zustand der +5V Spannungsversorgung auf dem Board. Wenn diese leuchtet ist das Board korrekt mit Spannung versorgt.

### **Rot:**

Die rote Led blinkt im 1Hz Takt wenn Broadcast Can Bus Nachrichten erfolgreich gesendet werden oder wenn Can Bus Nachrichten einer MS (2-3) erfolgreich empfangen werden.

Wenn für 1024ms lange keine Nachrichten mehr erfolgreich empfangen / gesendet werden dann bleibt die rote Led dauerhaft an.

Somit ist sofort ersichtlich ob Can Bus Nachrichten erfolgreich über den Bus übertragen werden.

### **Gelb:**

Die Gelbe Led wechselt den Zustand jedes Mal wenn ein Thermoelement abgefragt wird. Die kürzeste Aktualisierungszeit beträgt 125ms (8 Hz).

Das ist wiederum auch nur dann der Fall wenn nur 1 Thermoelement angeschlossen ist. Mit jedem weiteren Thermoelement verlängert sich das Intervall um 125ms.

Mit einer Blinkfrequenz von 20Hz wird signalisiert dass kein Thermoelement angeschlossen ist, bzw. kein angeschlossenes erkannt wurde.

### **Taster 1-2:**

Der Status der Taster wird an die MS weitergeleitet. (CANIN1 / CANIN2) Taster S1 kann auch zum Umschalten der Display Seite verwendet werden. Je nach Einstellung.

Mit dem Taster S1 kann unter anderen einen Standard Konfiguration am Board hergestellt werden. Näheres finden Sie im Kapitel Standard Konfiguration wiederherstellen.

## **Offsets für Megasquirt (2-3)**

Damit die Megasquirt korrekt Daten abfragen kann ist es nötig zu wissen wo die Daten auf dem Board gespeichert bzw. abgelegt sind. Des Weiteren ist es nötig die Can Bus ID des Boards zu kennen. Standardmäßig ist diese ID 12.

In folgender Tabelle können Sie die Table Nummer und Offsets innerhalb der Table entnehmen.

- **B2U** = Big Endian (Motorola Format) , 2 Bytes, Unsigned
- **B2S** = Big Endian (Motorola Format), 2 Bytes, Signed
- **1U** = 1 Byte, Unsigned

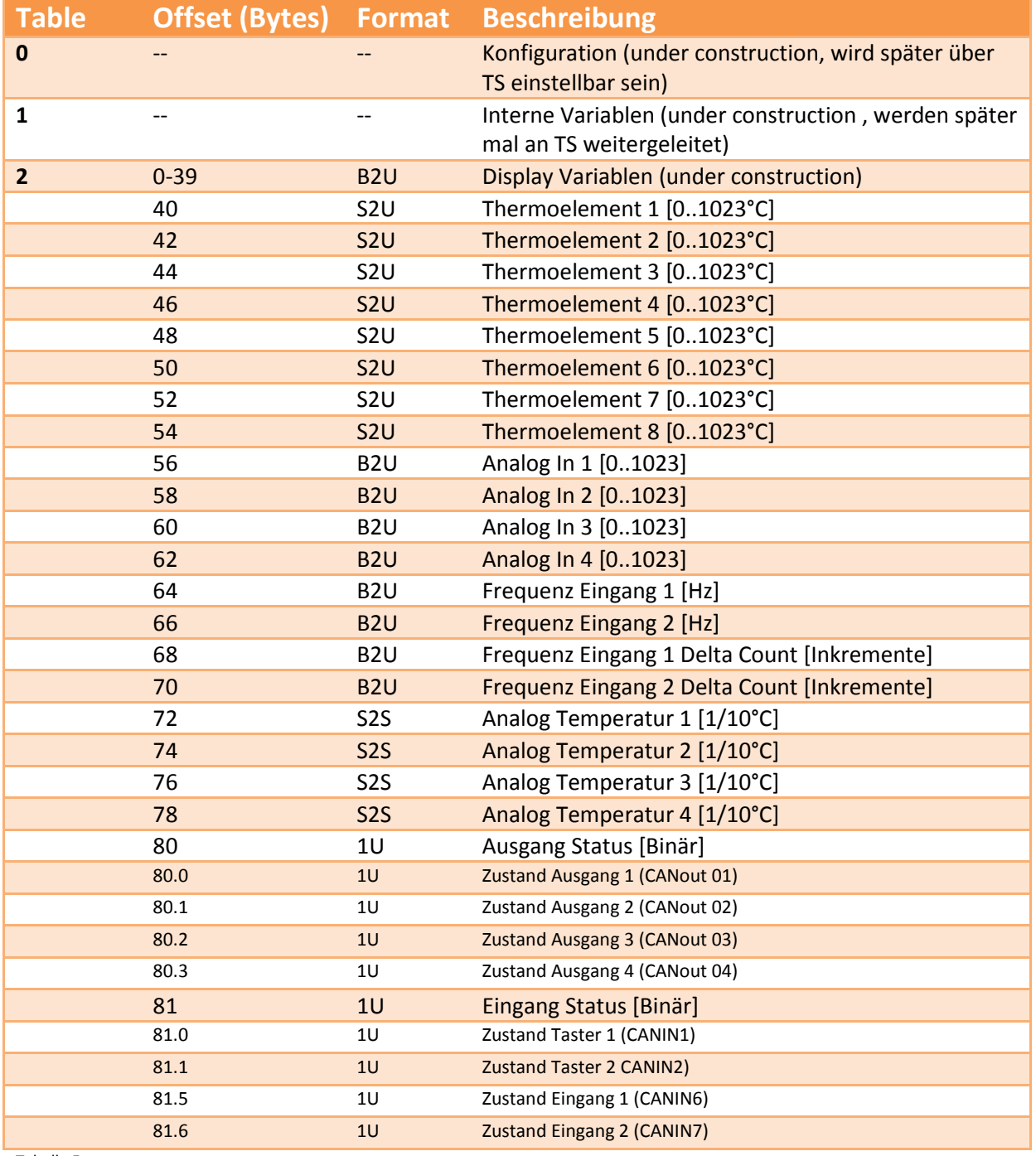

Tabelle 5

## **Konfiguration für MS2**

Auf diesem Bild sehen Sie die Standard Konfiguration bei der Kommunikation mit einer MS2. Das Bild kann je nach Firmware Version der MS2 geringfügig unterschiedlich sein.

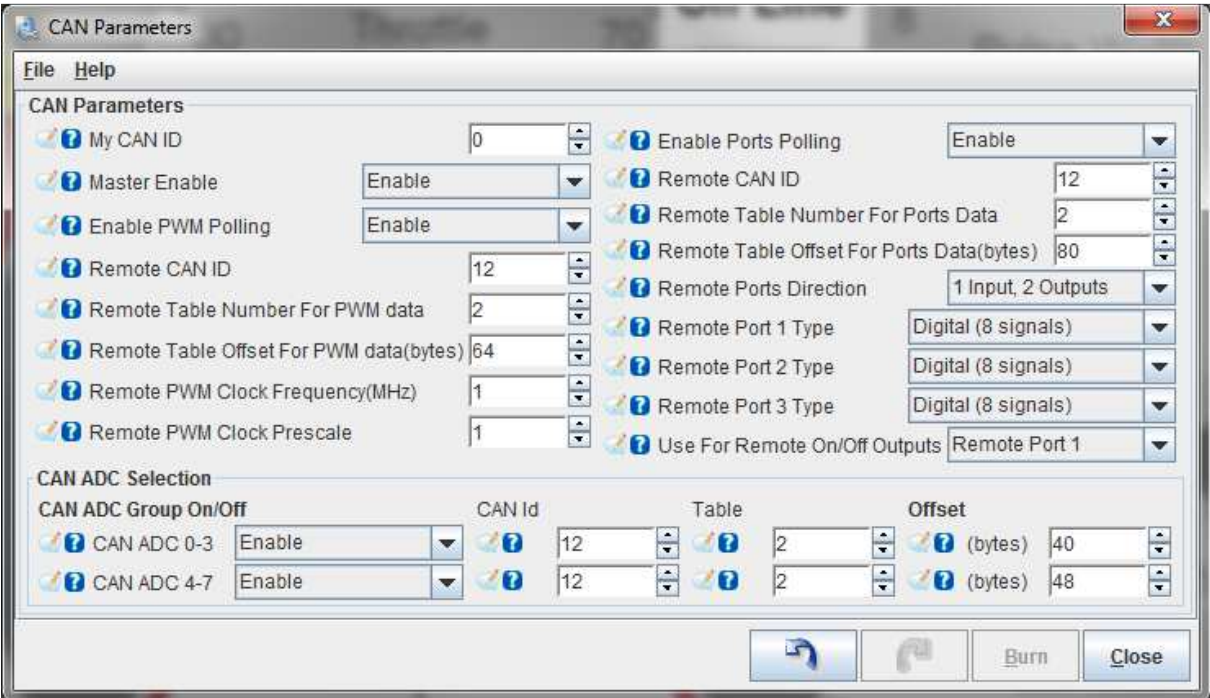

Da bei einer MS2 nur 8 Can Bus ADC variablen zur Verfügung stehen kann hier leider nicht der volle Umfang der Platine genutzt werden.

Sie können sich jedoch selbst konfigurieren was übertragen werden soll. Die nötigen Offsets finden Sie in der Tabelle 4.

## **Konfiguration für MS3**

Auf diesem Bild sehen Sie die Standard Konfiguration bei der Kommunikation mit einer MS3. Das Bild kann je nach Firmware Version der MS3 geringfügig unterschiedlich sein.

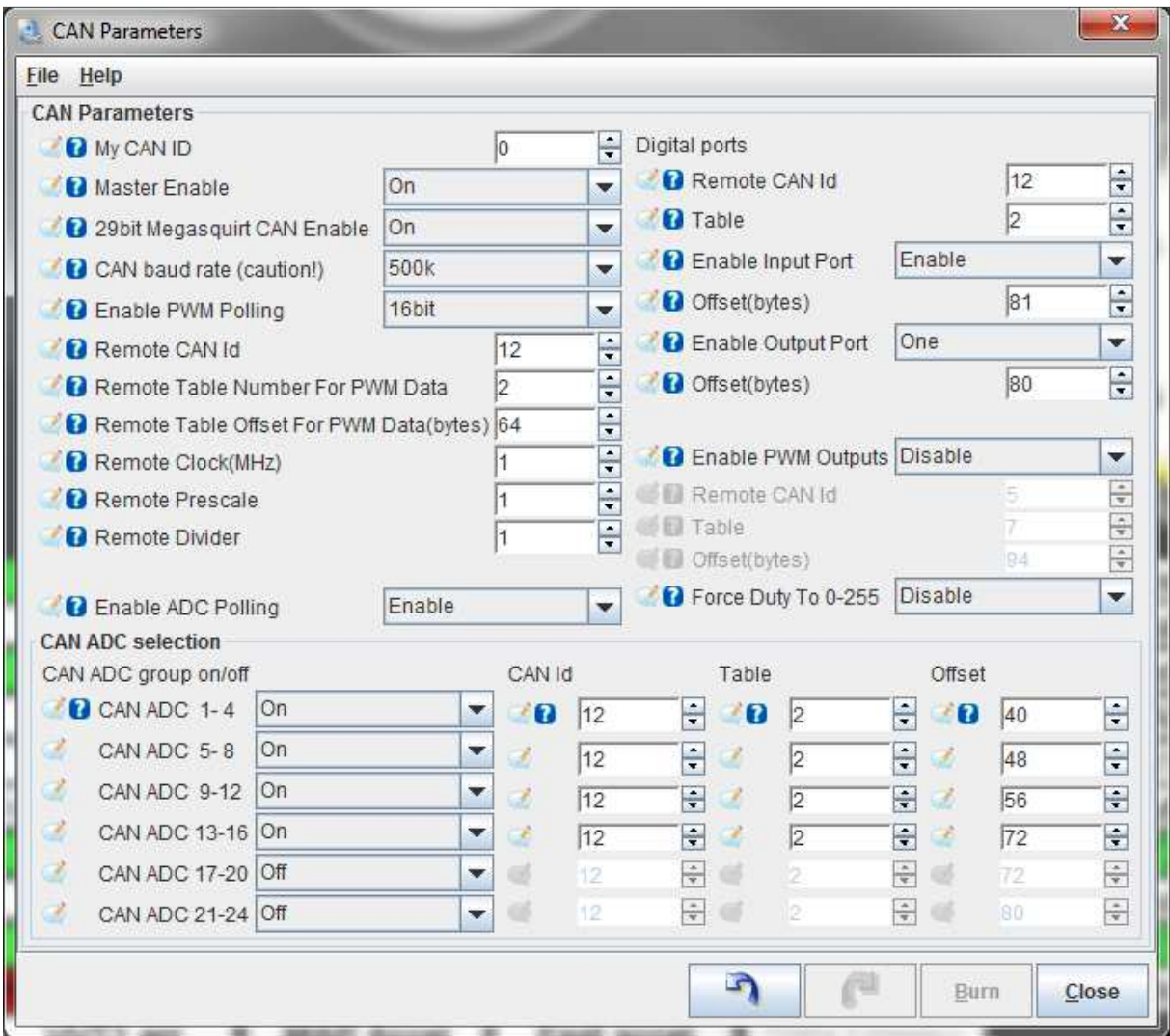

Dieses Bild zeigt die Einstellung um den vollen Umfang der Ein / Ausgänge des Erweiterungs Board's zu nutzen.

## **Konfiguration in TS als Can Device**

Wenn Sie das Can Bus Erweiterungsboard als Can Device zusammen mit der Megasquirt nutzen wollen müssen Sie das Device in TS bekannt machen. Das ist nur nötig wenn Sie Einstellungen am Board über Can Bus ändern wollen.

Die Konfiguration als Can Device wird wie folgt durchgeführt:

- Das Megasquirt Projekt in Tuner Studio öffnen.
- Projekt Einstellungen öffnen. File $\rightarrow$ Vehicle Project $\rightarrow$ Project Properties, oder durch die Tasten Kombination STRG + P.
- Zum Menü "CAN Devices" wechseln.
- Mit der "+" Taste im Fenster Can Devices ein neues Device einfügen.
- Name sowie Beschreibung angeben.
- "Disable Runtime Data" anwählen.
- Unter "Connected Device" die ID des Erweiterungsboards auswählen. (Standard = 12)
- Unter "Device Configuration File" die ini Datei auswählen.
- Projekt Einstellungen mit "OK" verlassen.
- TS startet das Projekt nun neu, danach sind die Einstellungen für das Erweiterungsboard zugänglich.

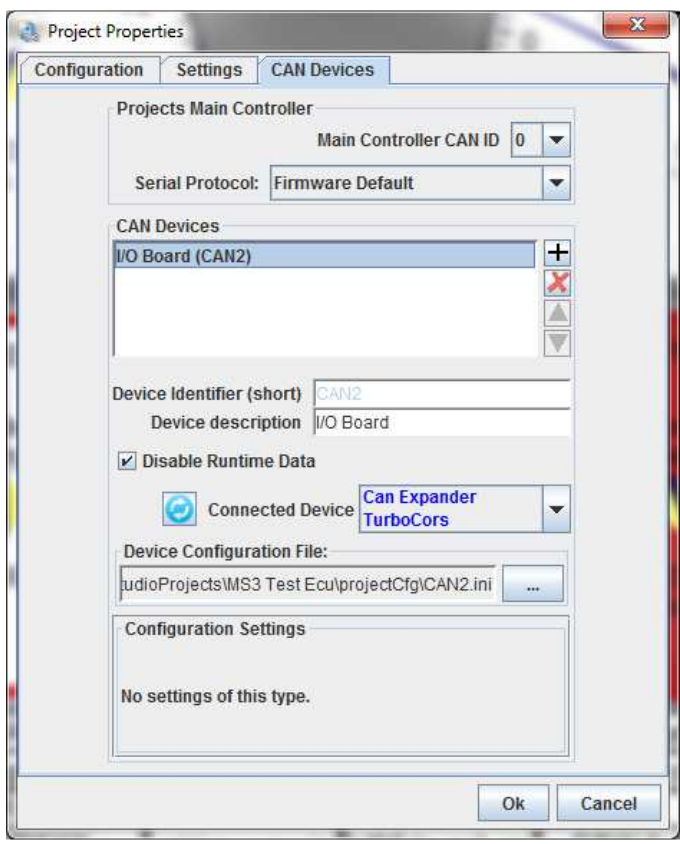

## **Firmware Update**

Auf dem Erweiterungsboard befindet sich ein Bootloader. Dieser ermöglicht es dem Endanwender selbstständig ein Firmware Update durchzuführen.

Es wird dazu ein RS232<->TTL oder ein USB<->TTL Kabel benötigt.

Das Kabel muss am PC sowie am Erweiterungsboard an den Stiftleisten RxD\_S / TxD\_S/GND\_S angeschlossen werden.

Verbinden Sie am ISP Stecker den Pin 4 mit dem Pin 6. Verwenden Sie dazu das beigelegte Jumper Kabel. Auf dem Bild unten sehen Sie welche Pins verbunden werden müssen.

Die Rote LED sollte jetzt zu blinken beginnen, die Gelbe LED ist aus.

Öffnen Sie den Ordner TurboCorseLoader. Hier sind die neue Firmware und der Loader sowie weitere wichtige Dateien enthalten. Alle Dateien müssen im selben Ordner bleiben.

Starten Sie die "Firmware Loader xxxxx.bat" Batchdatei. Je nach Platinen Version wird der "Firmware\_Loader\_38400.bat" bzw "Firmware\_Loader\_115200.bat" benötigt. Grundsätzlich kann man sagen dass ab Hardware Version V1.1.1 der "Firmware Loader 115200.bat" benötigt wird. Ebenso ist bei neueren Bootloader Versionen der Jumper nicht mehr nötig.

Sie werden aufgefordert den verwendeten Com Port einzugeben. Die Eingabe mit Enter bestätigen. Wenn das Update erfolgreich war bekommen Sie das mitgeteilt.

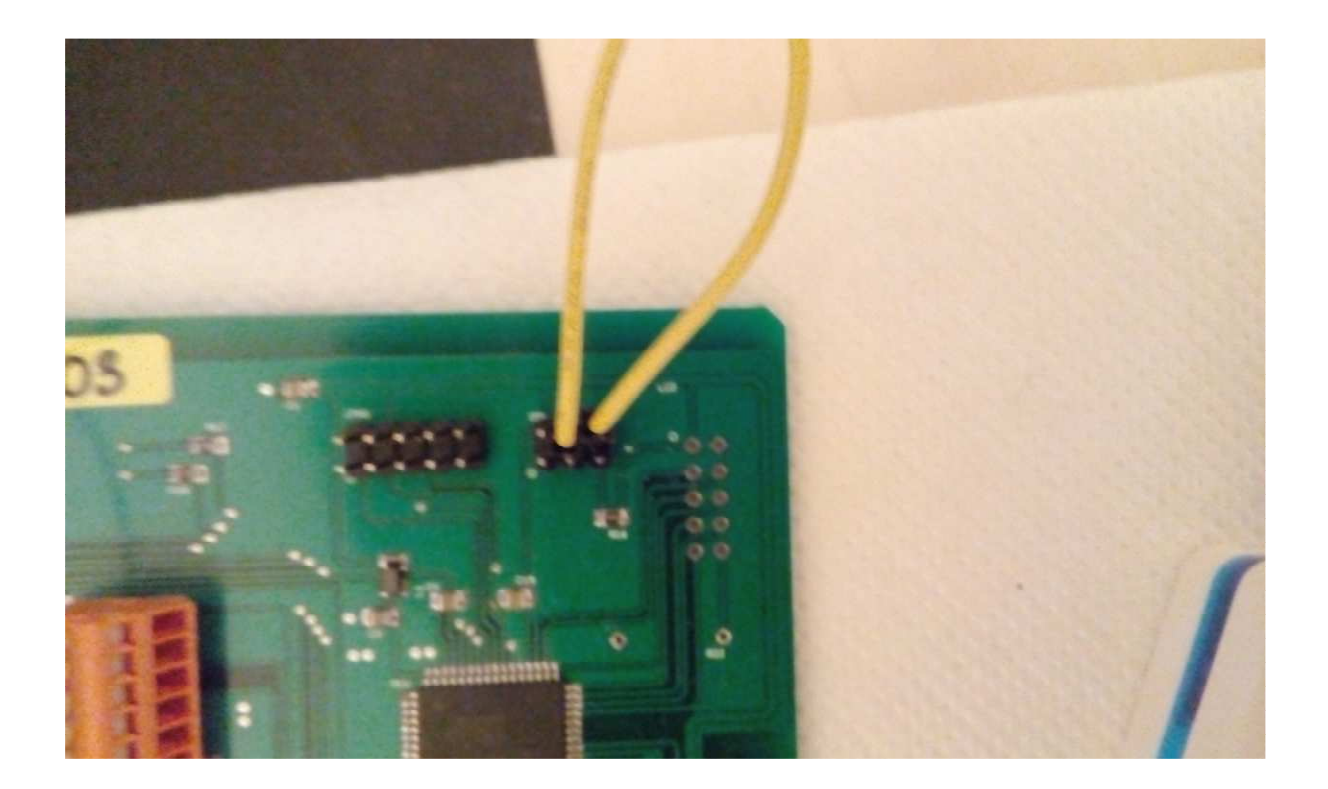

## **Standard Konfiguration wiederherstellen**

Wenn Sie das Can Bus Erweiterungsboard rücksetzen wollen gehen Sie wie folgt vor:

- Gerät ausschalten
- Taster S1 drücken und gedrückt halten. (Taster direkt neben der gelben LED)
- Gerät einschalten. Nach kurzer Zeit leuchten die Rote sowie die Gelbe LED für 500ms auf. Das Board wurde nun zurückgesetzt.
- Taster S1 wieder los lassen.

Über Can Bus kann das Board nun via ID 12 erreicht werden.

## **Revisionen**

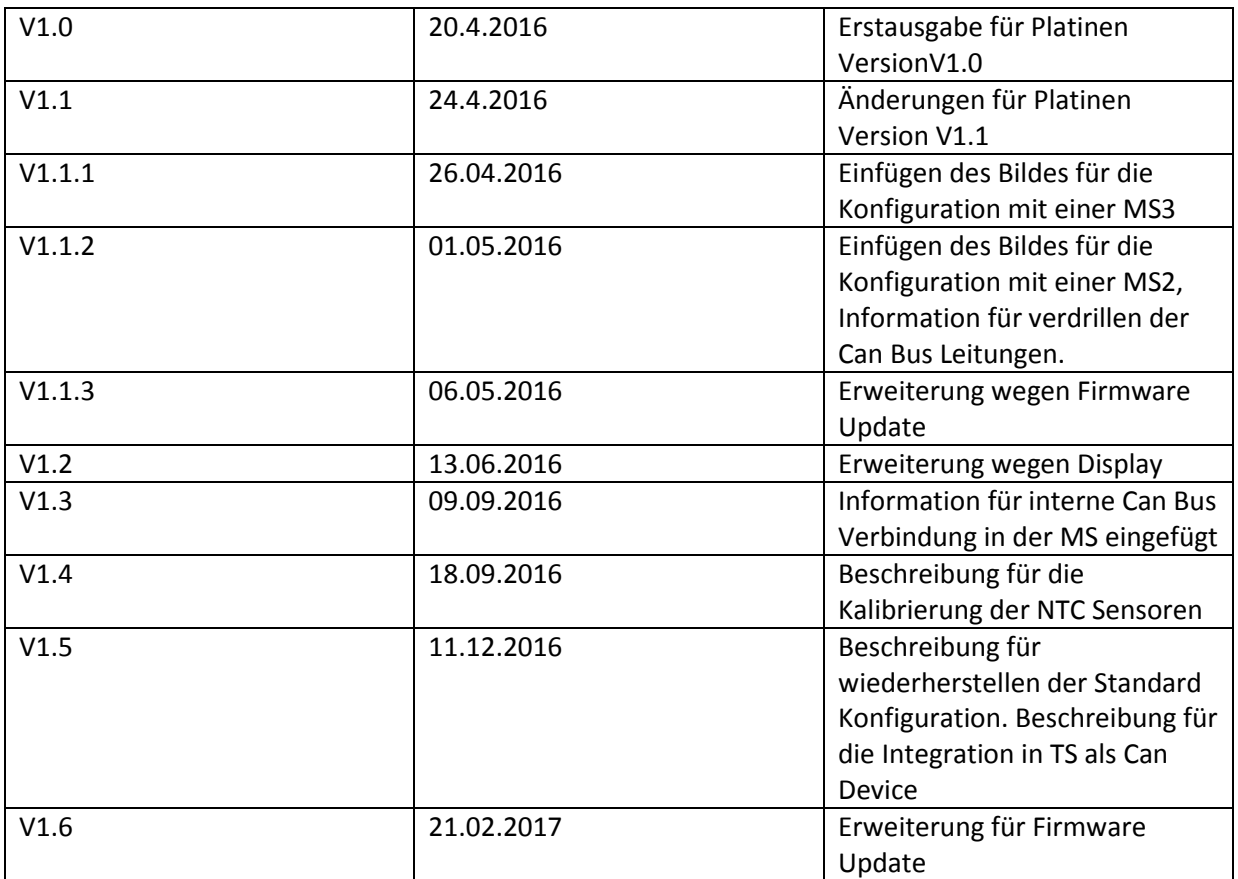